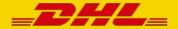

#### **OPERATIONS PROGRAMS**

#### **Event Capture Instruction Services (ECIS)**

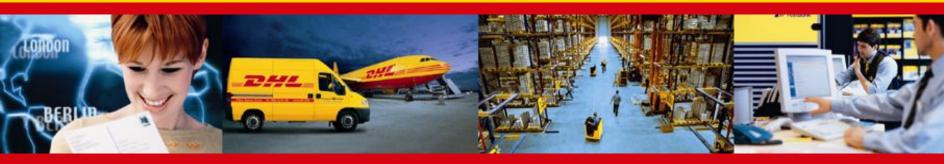

## **USER TRAINING - WEB**

**MENA Business IT – Excellence. Simply delivered.** 

## **User Training Guide History**

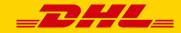

- Version 1: base line version by ECIS development team
- Version 2: version 1 improved by adding animation and description updates by MENA Business IT

### What ECIS Does?

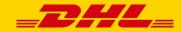

#### ECIS has improved operational efficiency in...

- Converging ECS and AXIS as a single service, now called ECIS
- AXIS and ECS are still two separate modules but bundle together in ECIS

### What You Will Learn?

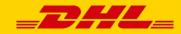

#### By the end of this session, you will be able to...

- Generate Events and Checkpoints
- Generate Handling Instruction (HI)
- Query & Release Handling Instruction (HI)

## How to Login in ECIS?

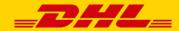

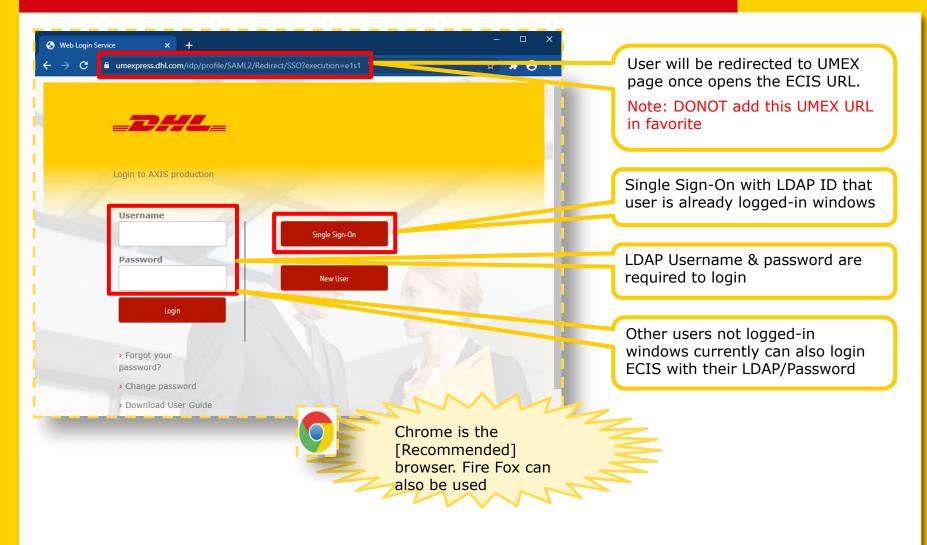

## Save Your Link – Before you start!

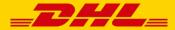

- [Right Click] on bookmarks bar in Chrome and then select [Add page...]
- Give a name and copy and paste URL into URL box
- Select your desired location to save the bookmark

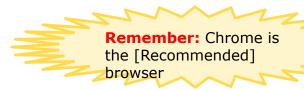

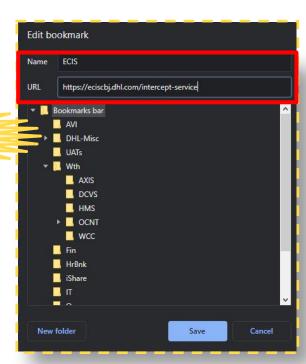

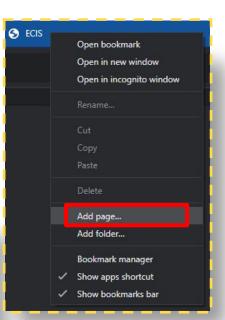

## Role and Facility Selection Screen

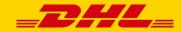

- After successful login, user will be re-directed to Role and Facility selection page
- User will not be asked Role/Facility section if has only one role & facility access

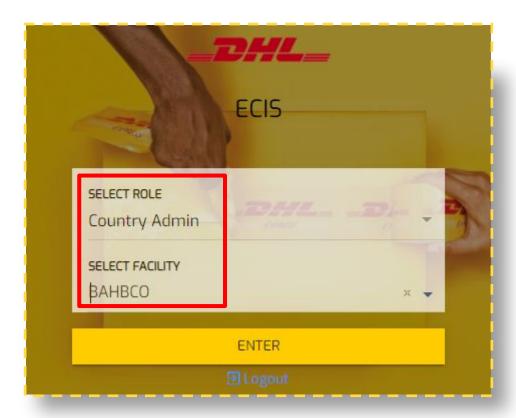

### General Information – ECIS Header

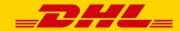

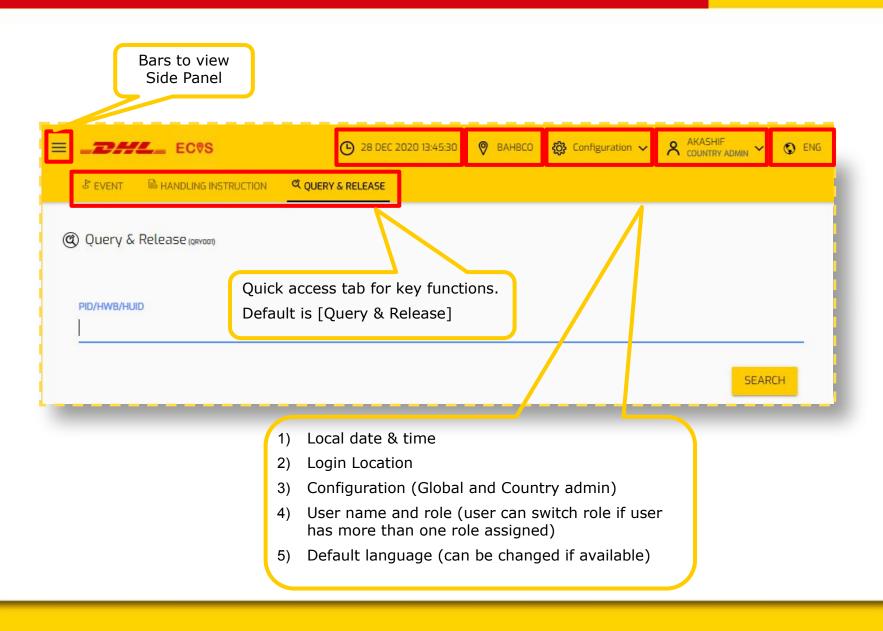

#### General Information – ECIS Header Menu

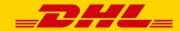

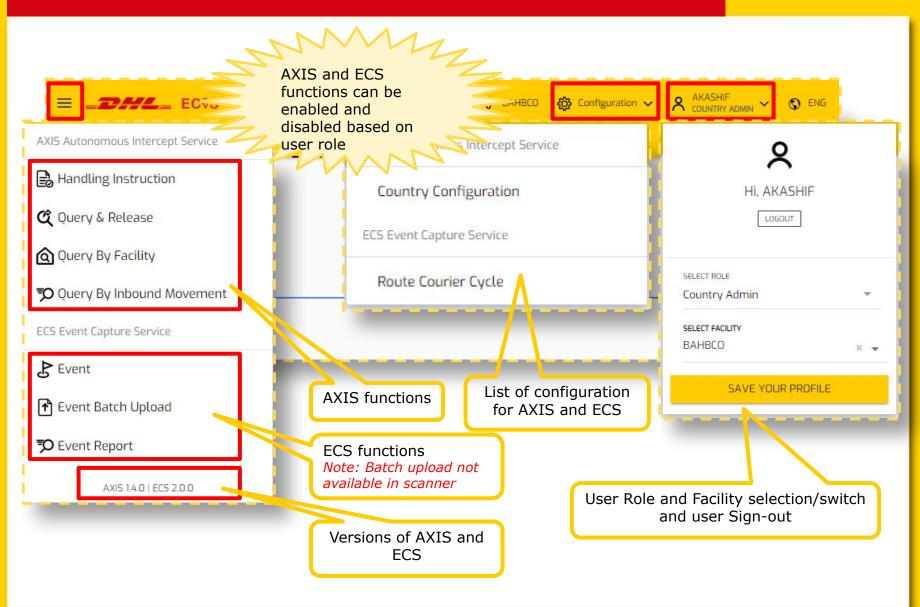

## Updating Role & Facility

## Switch Role & Facility

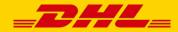

User can switch Role & Facility by accessing dropdown menu under LDAP ID.

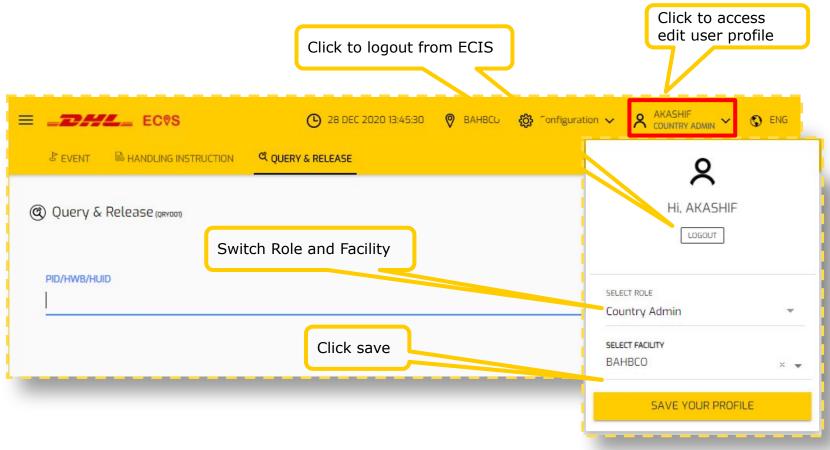

## Language Selection

## Language Selection

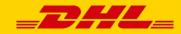

- Users can switch between Preferred Language available in ECIS,
- Default language is English

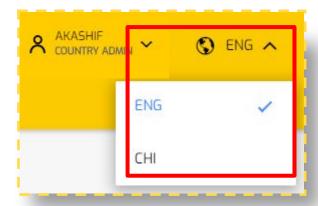

- 1. Preferred Language can only be selected if country translation is available in ECIS
- 2. Only two languages are available
  - a. Default language (EN)
  - b. Preferred language (Local translated)

Note: Contact your regional representative for local language availability

## **Event Generation**

#### **Event Generation – Overview**

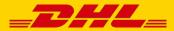

User can access Create Event by selecting "Event" in side panel or Quick Access

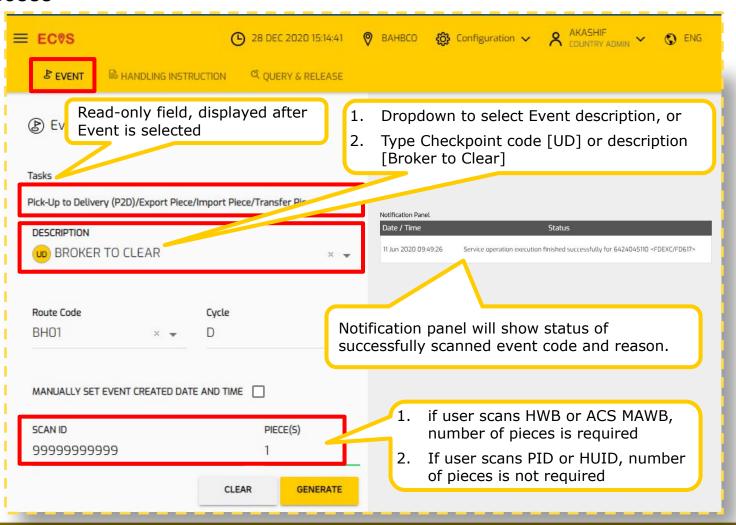

#### **Event Generation – Extra Information**

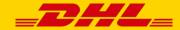

Events/Checkpoints Generation with Parameter Input

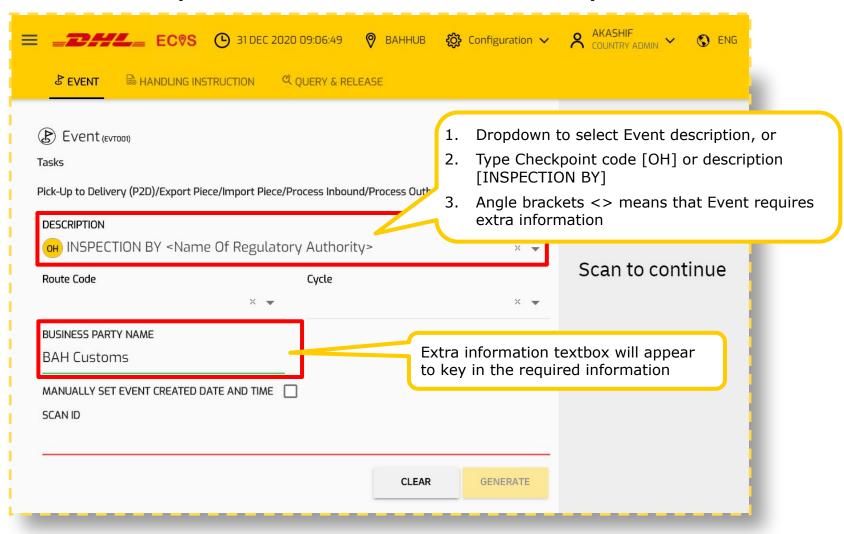

#### **Event Generation – No Extra Information**

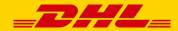

Events/Checkpoints Generation without Parameter Input

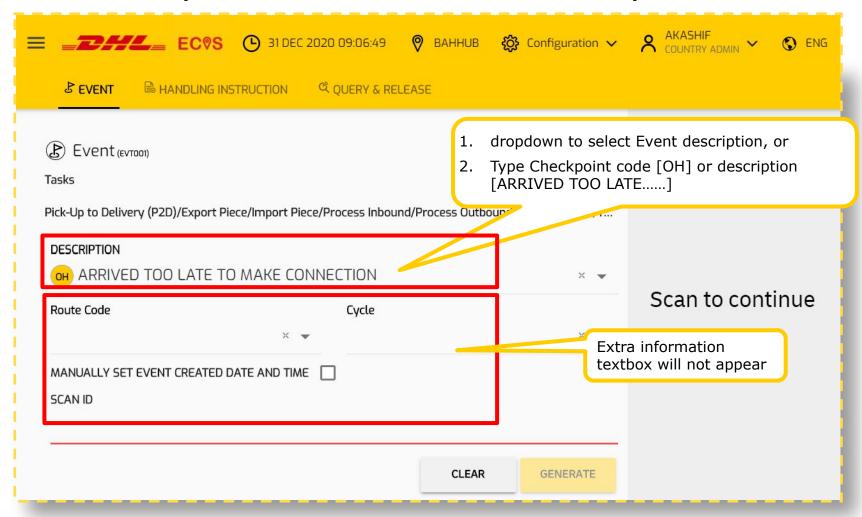

#### **Event Generation – HI Detection**

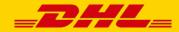

#### HI is detected during Events/Checkpoints generation

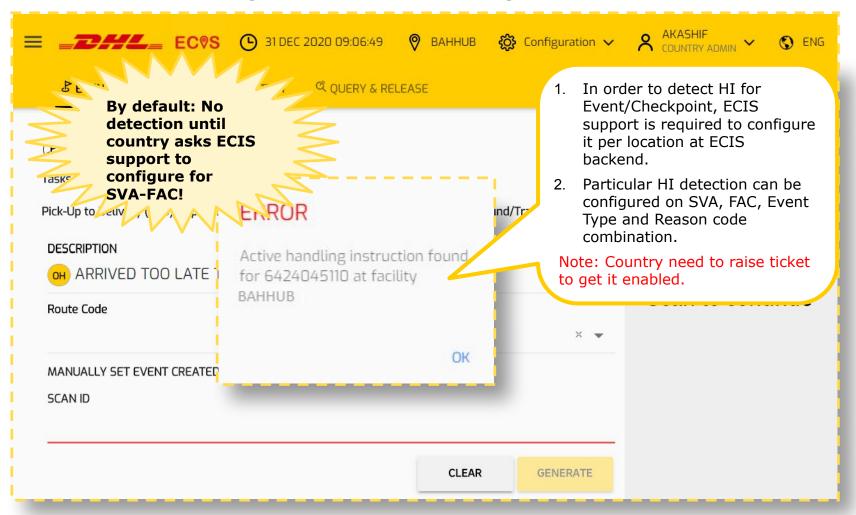

## **Event Generation – Duplication Detection**

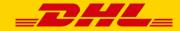

Alert when scanning ID twice for an Event/Checkpoint

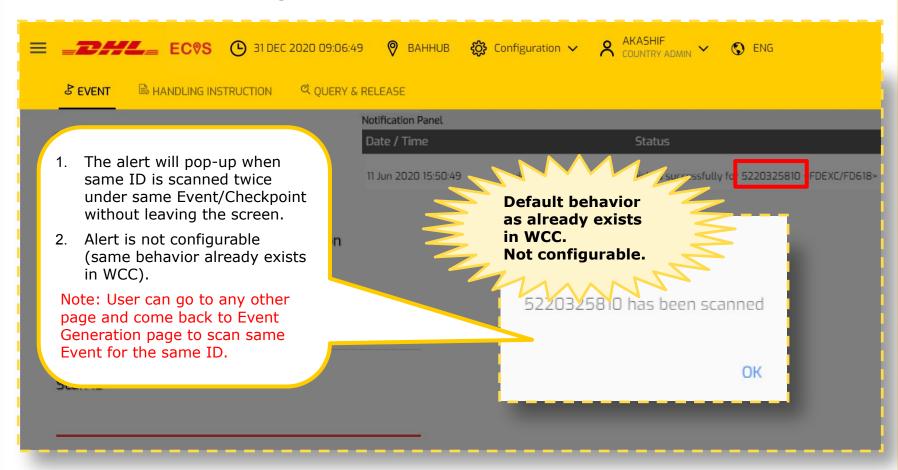

# **Batch Upload**

## Batch Upload – How to...

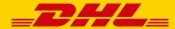

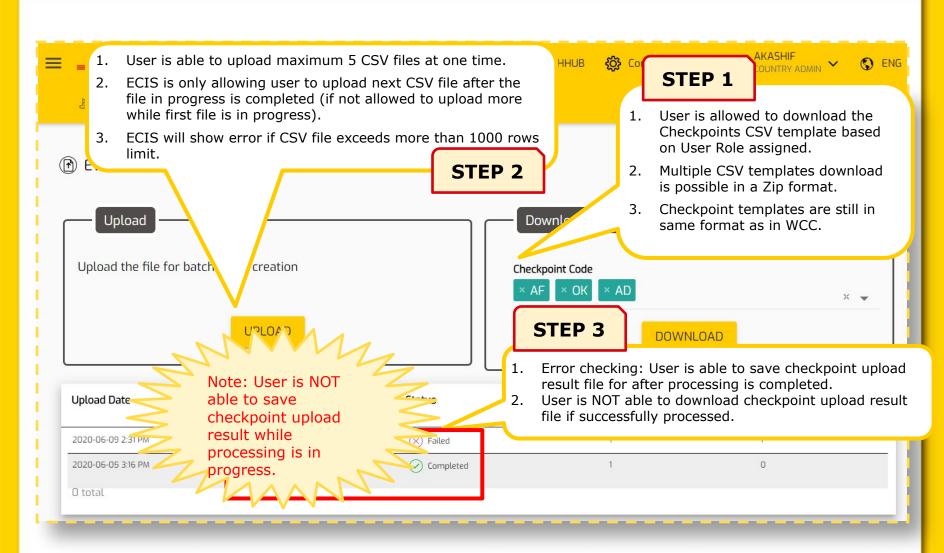

## Batch Upload – Error Checking...

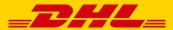

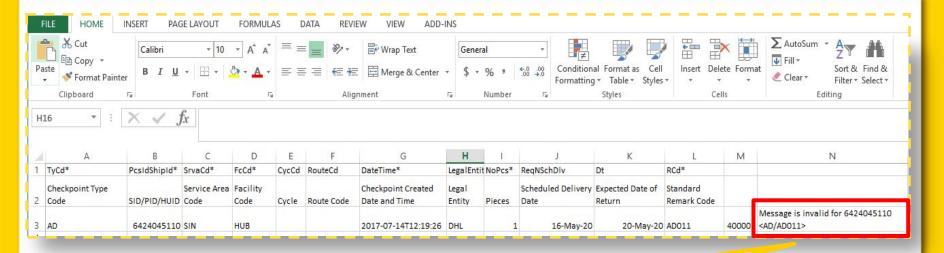

- 1. ECIS batch upload will validate each row in upload template (CSV file)
- 2. User can download the failed upload file.
- 3. User is required to upload those record after fixing the error.